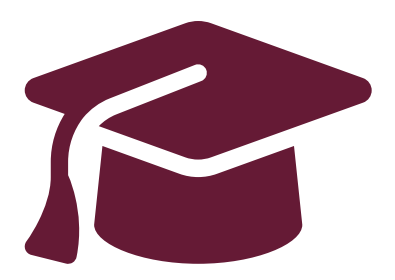

# **Faire demande aux universités de l'Ontario**

Demande de premier cycle

Instructions pour les élèves du secondaire de l'Ontario

**[www.ouac.on.ca/fr/premier-cycle-guide](http://www.ouac.on.ca/fr/premier-cycle-guide)**

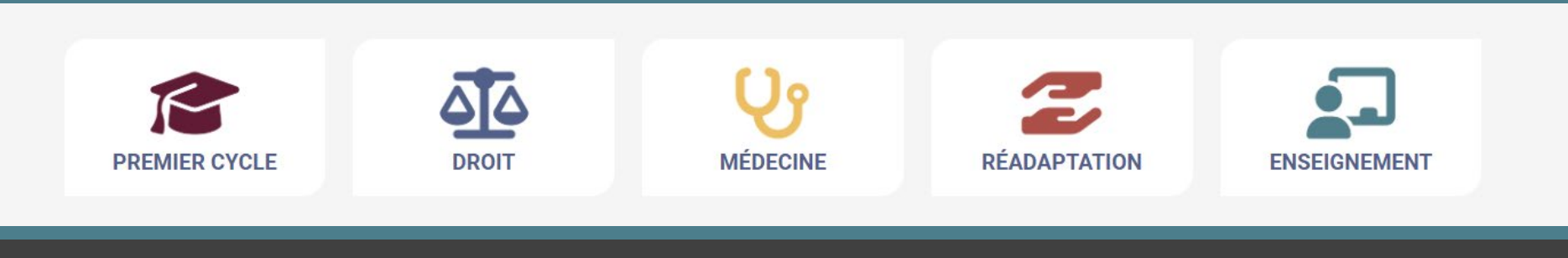

# Étape 1 :

### Recherchez vos options universitaires

- Visitez **Info-UO** [\(www.ontariouniversitiesinfo.ca/fr\)](http://www.ontariouniversitiesinfo.ca/fr) pour trouver ce que les universités ont à offrir.
- Consultez le **Guide de la Demande de premier cycle**  (disponibles à l'adresse [www.ouac.on.ca/fr/premier](http://www.ouac.on.ca/fr/premier-cycle-guide)[cycle-guide\)](http://www.ouac.on.ca/fr/premier-cycle-guide) pour obtenir des renseignements sur les universités et programmes à jour.
- Profitez des publications et sites Web des universités.
- Parlez aux conseillères et conseillers en orientation, à votre famille, à vos enseignantes et enseignants et à vos amies et amis.
- Prenez note de vos choix de programmes et vos codes et gardez-les à portée de main.

### Étape 2 : Obtenez votre NISO

Il vous faudra produire votre Numéro d'immatriculation scolaire de l'Ontario (NISO) pour faire demande.

Le NISO est un numéro d'identification unique de 9 chiffres attribué aux élèves du primaire et du secondaire à la grandeur de la province.

Vous trouverez votre NISO sur votre bulletin scolaire. Votre conseillère ou conseiller scolaire l'aura également en dossier.

Étape 3 :

### Inscrivez ces dates à votre calendrier

- Le fin de septembre 2023 : La Demande de premier cycle s'ouvre.
- **15 janvier 2024** : Date limite de soumission de votre demande remplie à l'OUAC.
- **29 mai 2024** : Dernière date à laquelle vous pouvez vous attendre de recevoir une réponse d'une université de l'Ontario si vous avez soumis votre demande par la date limite du 12 janvier.
- **3 juin 2024** : La première date à laquelle vous pourrez être exigé à répondre à une offre d'admission et donner un engagement financier (p. ex., acompte pour droits d'inscription, portion des frais de résidence).

# Étape 4 : Faites demande!

**DUAC** Sentre de demande d'admission

Planification pour l'université

Candidat(e)s au premier cycle

Candidat(e)s professionnel(le)s

Obtenir  $\alpha$ de l'aide

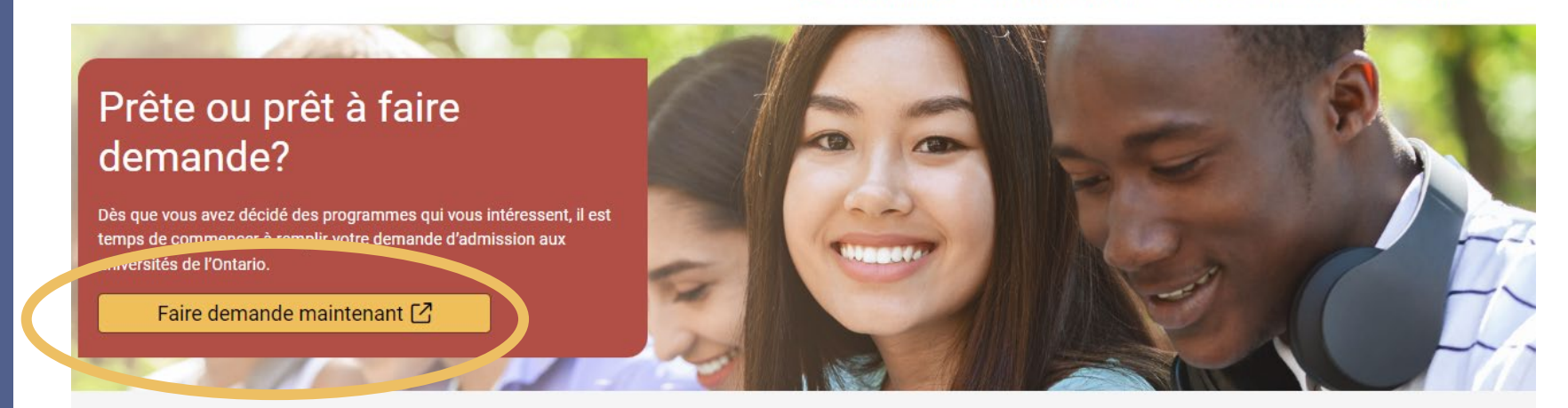

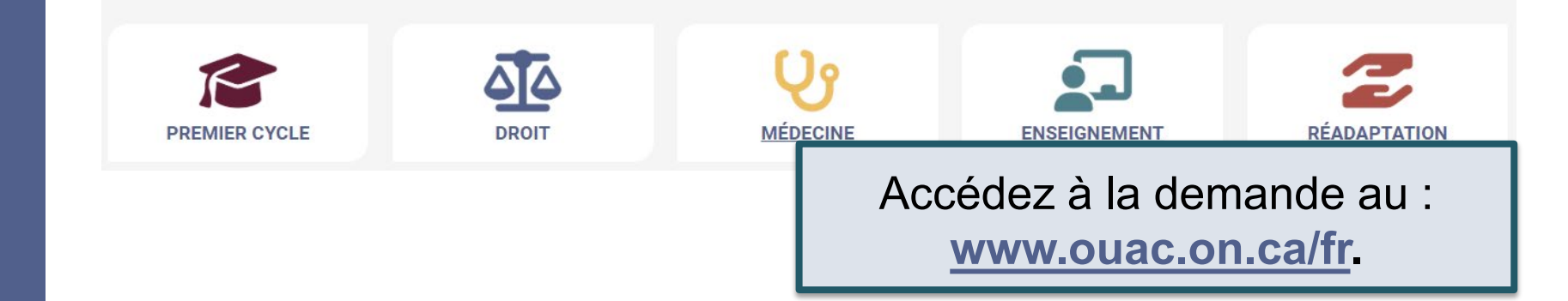

# Création d'un compte pour la première fois

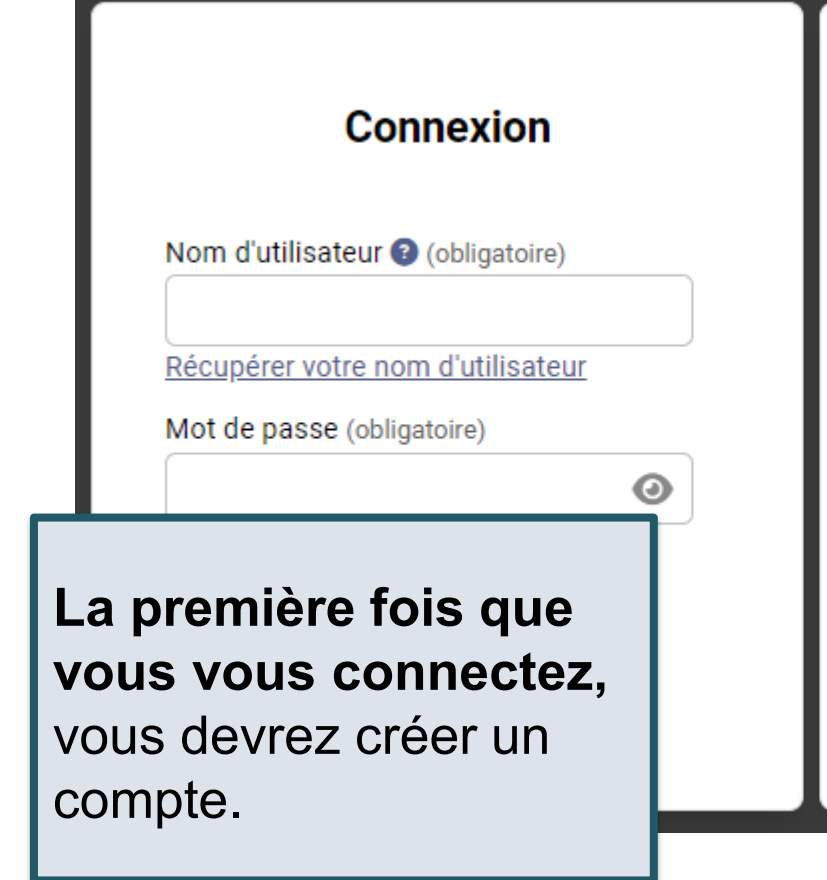

### Créer un compte

### Nota:

- Vous utiliserez votre nom d'utilisateur et votre mot de passe dans toutes les demandes d'admission de l'OUAC.
- · Veuillez ne pas créer plus d'un compte.
- · Veuillez ne pas utiliser un compte créé par une autre personne.

Créer mon compte

# Le Centre

**Ontario Universities'**<br>Application Centre ØUAC

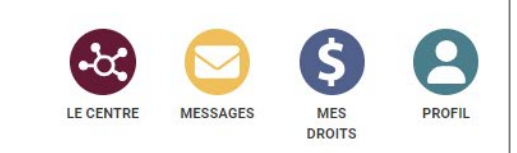

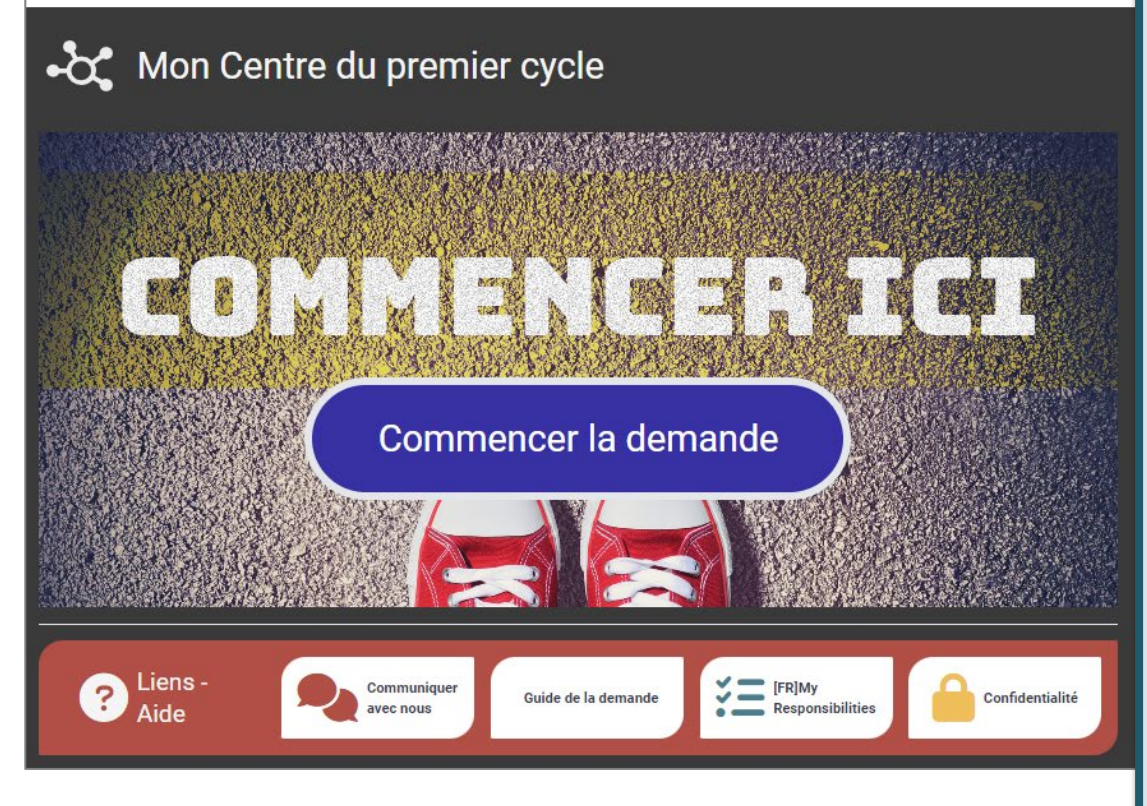

Le Centre est l'endroit où vous pouvez accéder aux diverses sections de votre demande, ainsi qu'au Centre des messages; vous y trouverez également un sommaire des renseignements que vous avez ajoutés.

## Page Bienvenue

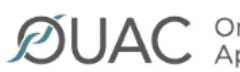

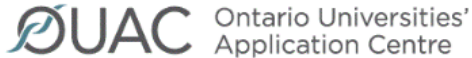

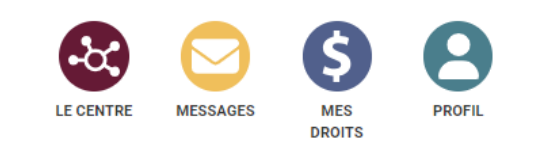

#### ← Premier cycle ▶ Bienvenue État de la demande **Bienvenue Timothy!** Mes détails Voici quelques conseils utiles pour vous aider à partir du bon pied : **PREMIER CYCLE** personnels Pas commencé Passez en revue le Guide de demande d'admission au premier cycle et la FAQ Liens rapides lesquels comprennent des instructions détaillées pour remplir la demande d'admission. Passez en revue **IQI** Bienvenue Visionnez les vidéos pratiques Mes antécédents D. pour des instructions détaillées qui vous quideront tout au long du processus de demande d'admission. Pas commencé Visionnez Consultez régulièrement le Centre des messages  $\boldsymbol{\mathbin{\smash{\,\,\overline{\!\!\mathcal M\!}\,}}}$ pour des mises à jour et des rappels importants de l'OUAC au sujet de votre demande d'admi Veuillez passer en Consultez Enregistrement de votre demande d'admission R Lorsque vous cliquez « Suivant », vos renseignements seront enregistrés. Avant de soumettre Enregistrez demande d'admission, vous pourrez vous déconnecter et y retourner en tout temps pour la p

revue et modifier les renseignements préalablement enregistrés. Nota: Au terme d'une période i'inactivité de 20 minutes, vous serez automatiquement déconr votre demande. Sachez que vos modifications ne seront pas enregistrées.

revue les conseils pratiques sur la page de Bienvenue.

 $r =$ 

## Navigation dans la Demande

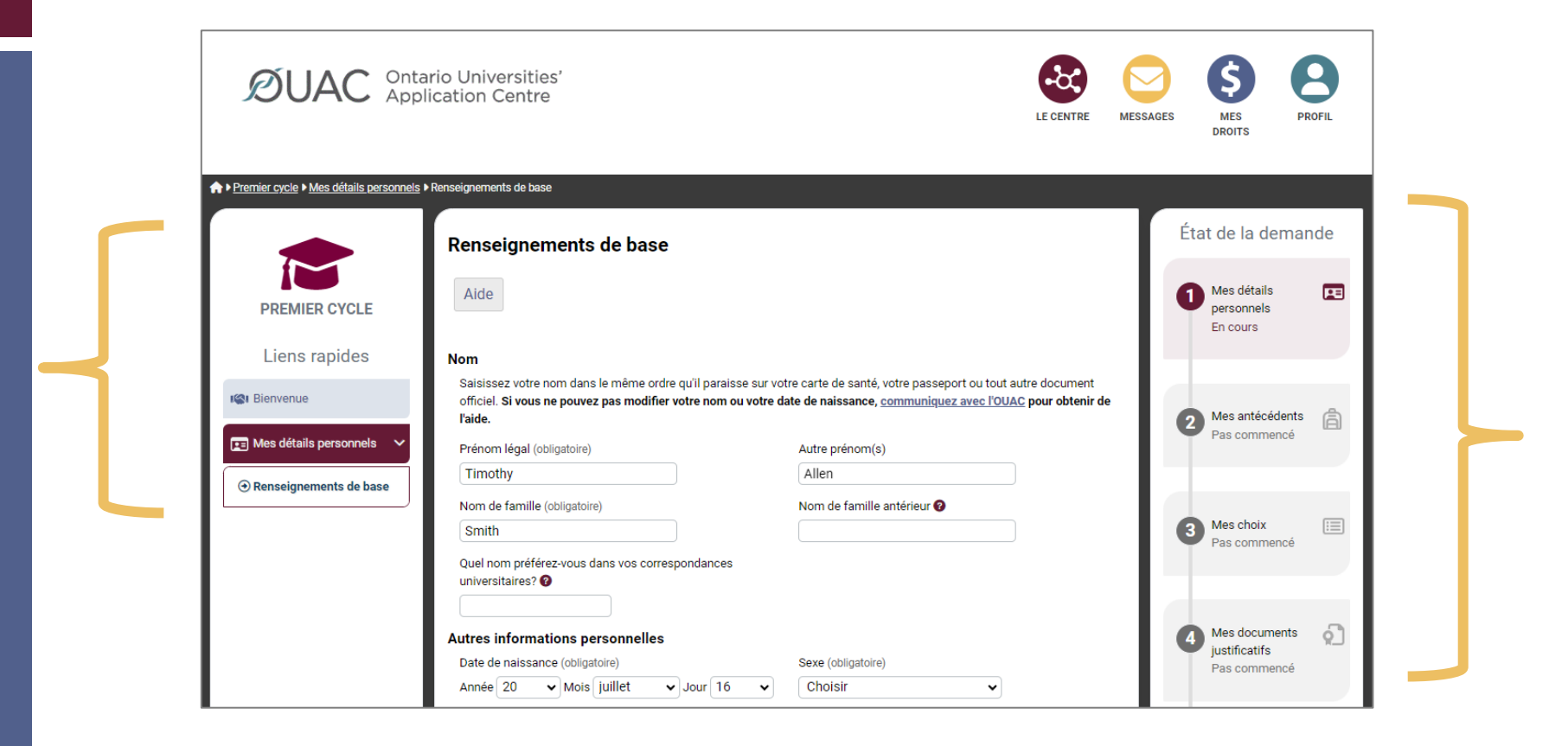

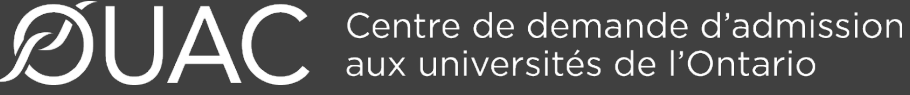

### Mes détails personnels

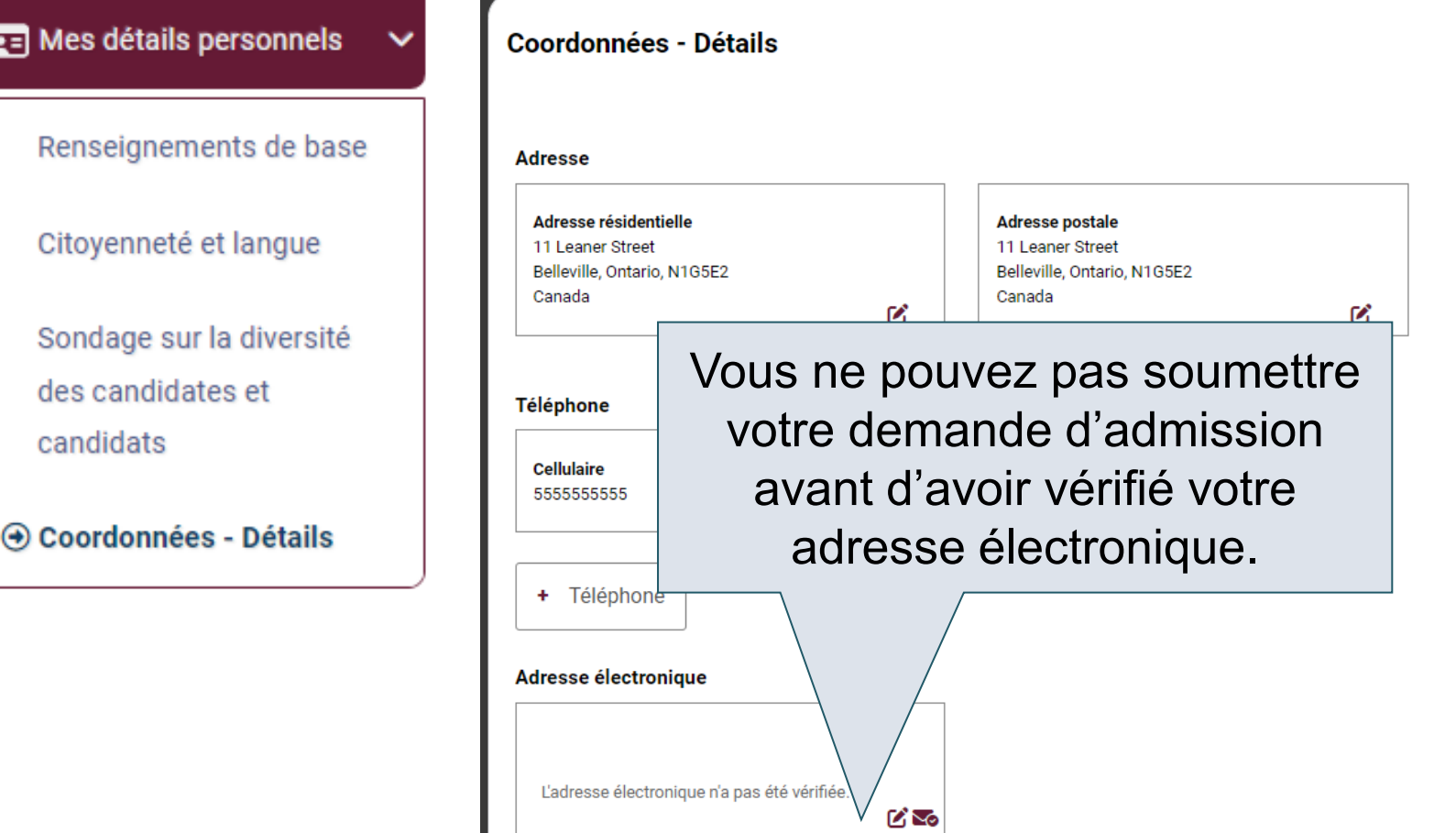

# Mes antécédents - Études

### Études

#### Aide

Veuillez fournir des renseignements sur tous les établissements où vous vous êtes inscrit(e) à u secondaire ou postsecondaire. Cela peut inclure les établissements suivants, sans toutefois s'y réqulières, écoles privées, écoles du soir, écoles d'été, écoles en ligne.

Avez-vous fréquenté un établissement postsecondaire? (obligatoire)

○ Oui

● Non

#### **Postsecondaire**

+ Postsecondaire

#### École secondaire

Vous n'avez pas besoin d'inclure les établissements où vous avez été inscrit(e) par votre école : suivre des cours, p. ex., école virtuelle, cours à double reconnaissance de crédit, Majeure haute en ligne par l'entremise d'un consortium.

ØŤ

**Bayside Secondary School Belleville** Belleville - ON 2020-09 to 2024-06

Veuillez fournir des renseignements sur **tous** les établissements où vous vous êtes inscrit(e) à 1 ou plus d'un cours de niveau secondaire ou postsecondaire.

Fournir des renseignements au sujet des cours postsecondaires que vous avez suivis dans le cadre d'un programme d'enrichissement ou à double crédit.

### Mes antécédents - Dites-nous en plus

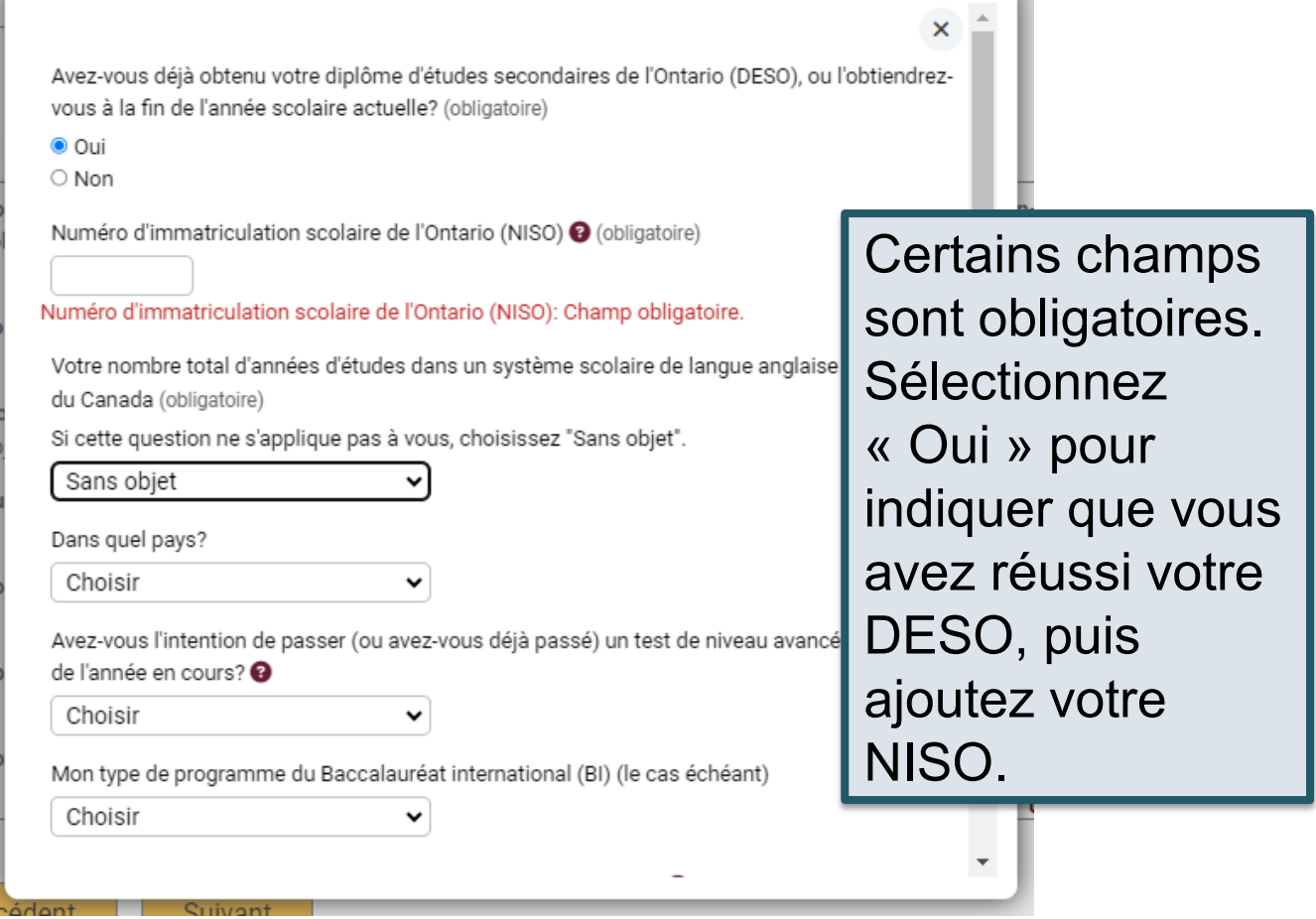

## Mes choix

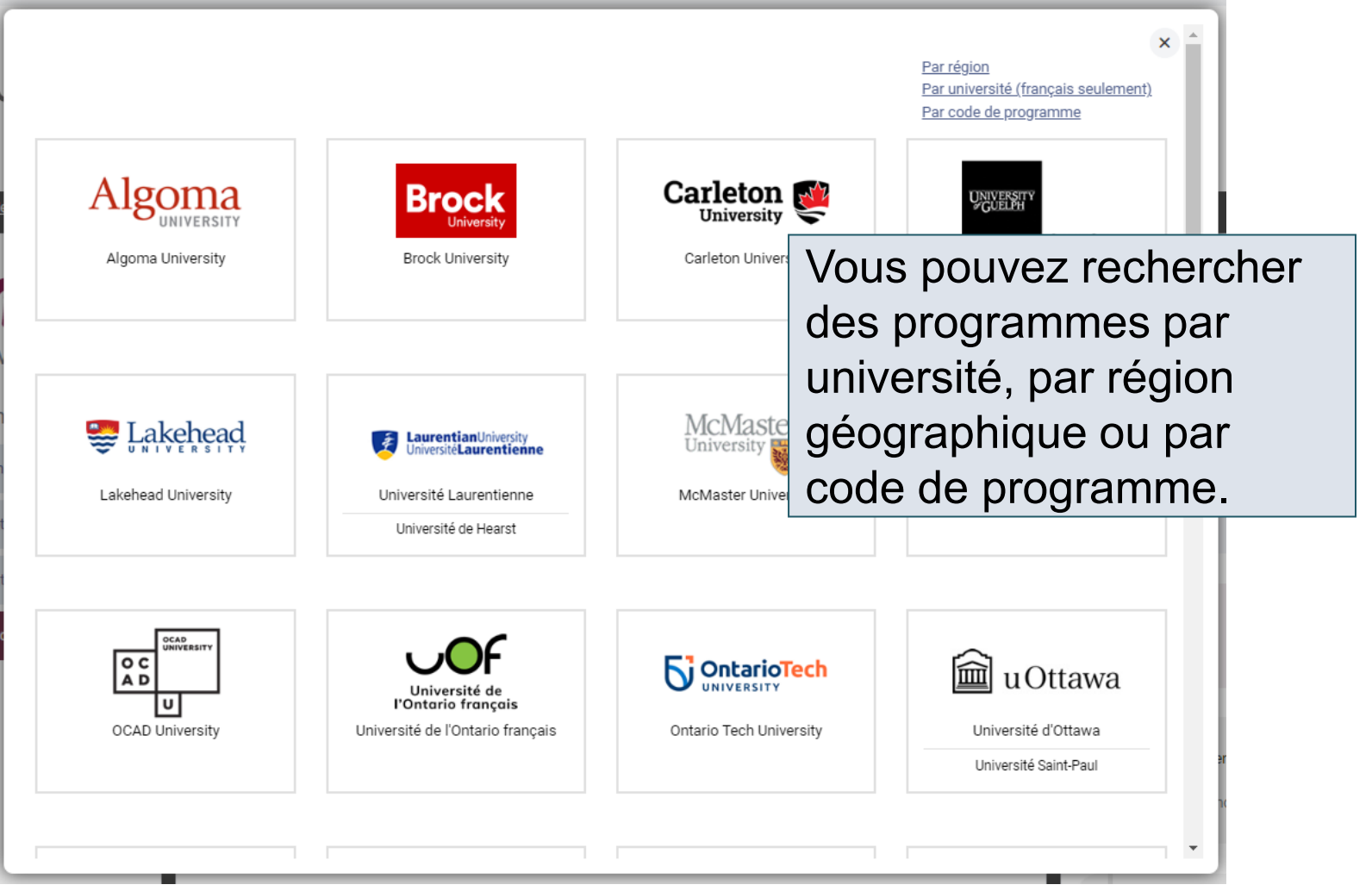

**DUAC** Centre de demande d'admission

### Après que vous avez sélectionné un programme

Remplissez les détails relatifs à chaque choix de programme.

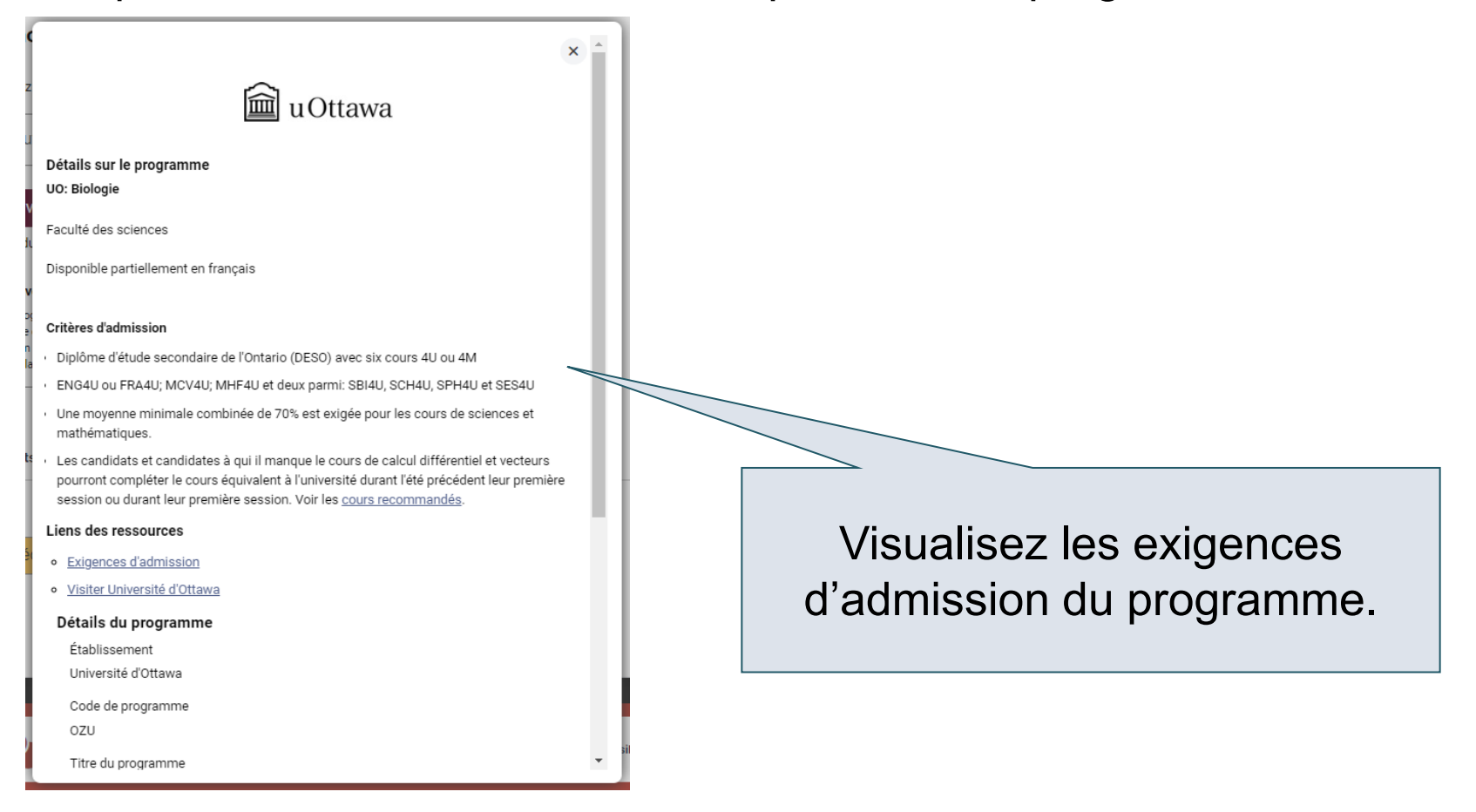

### Classez vos choix

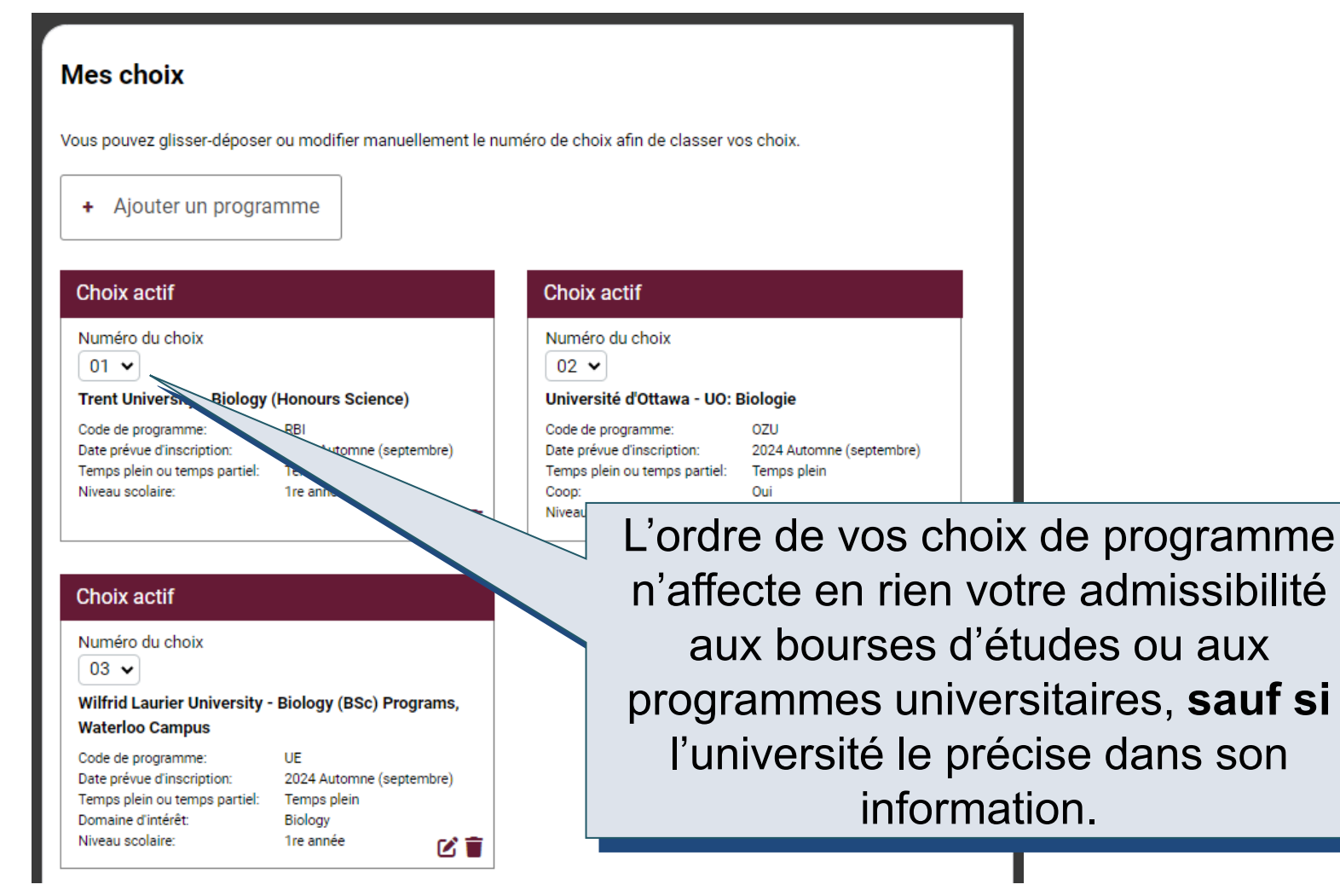

## Renseignements scolaires

Veuillez passer en revue et signaler toute erreur à votre conseillère ou conseiller en orientation.

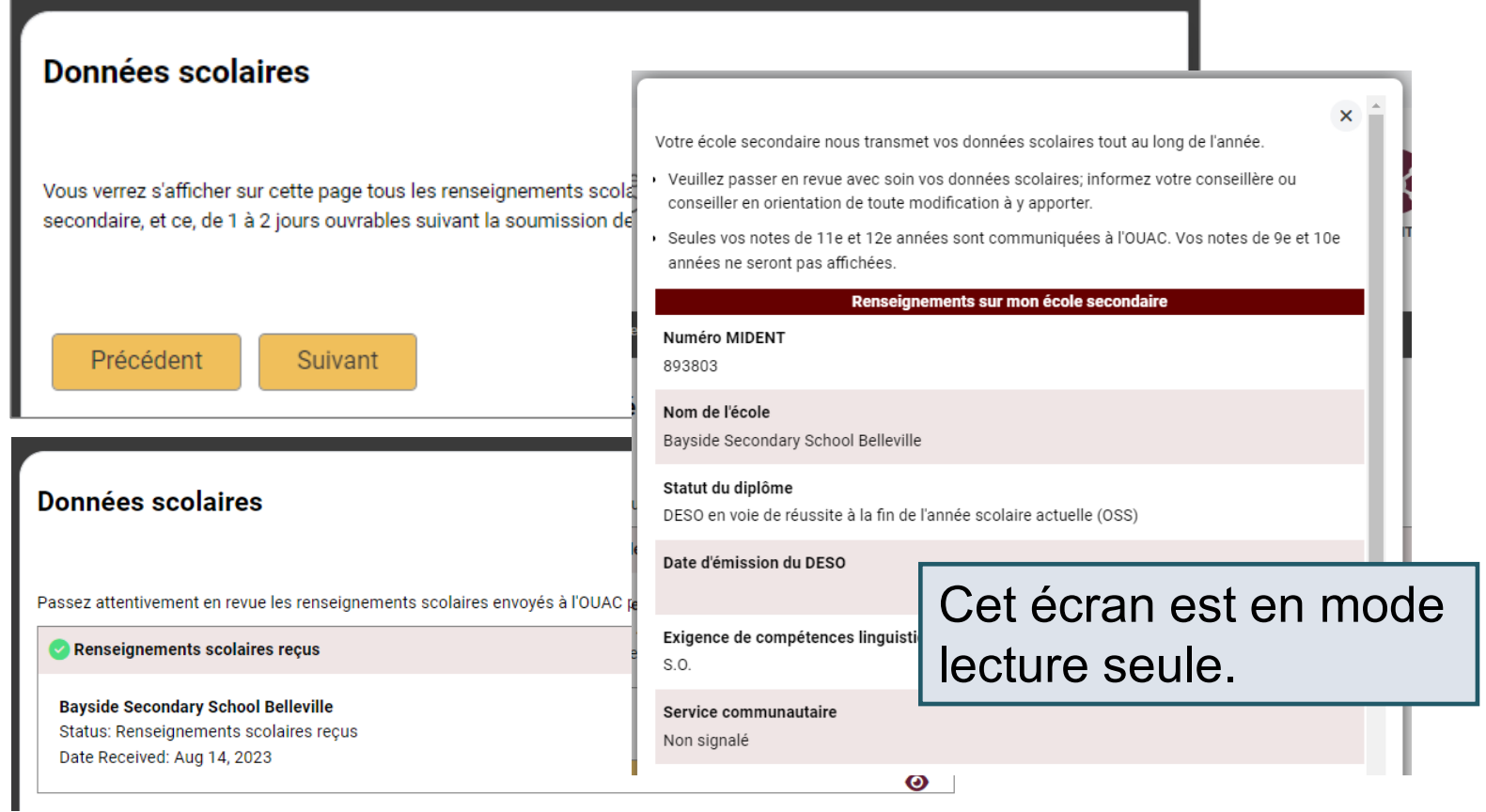

## Téléversement de documents

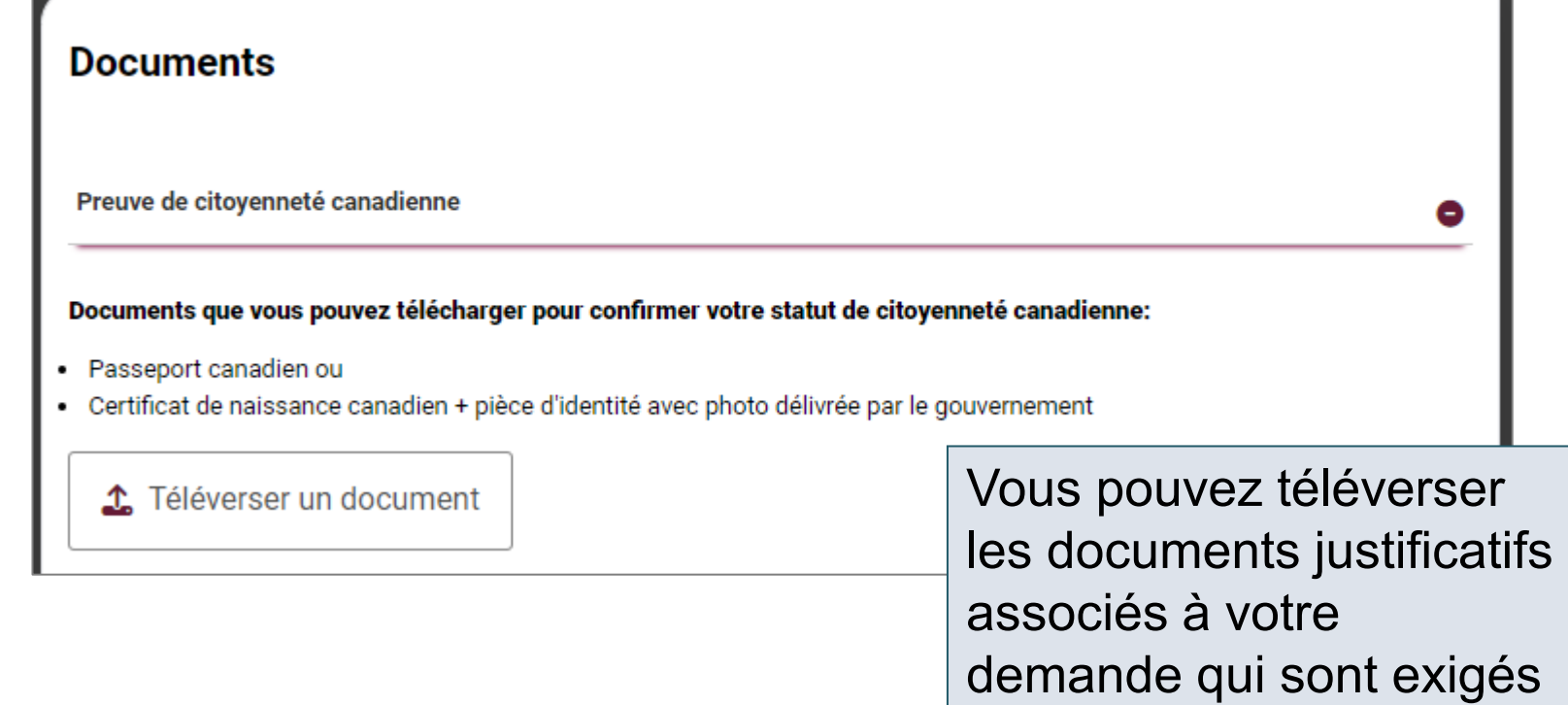

par vos universités sélectionnées.

# **Droits**

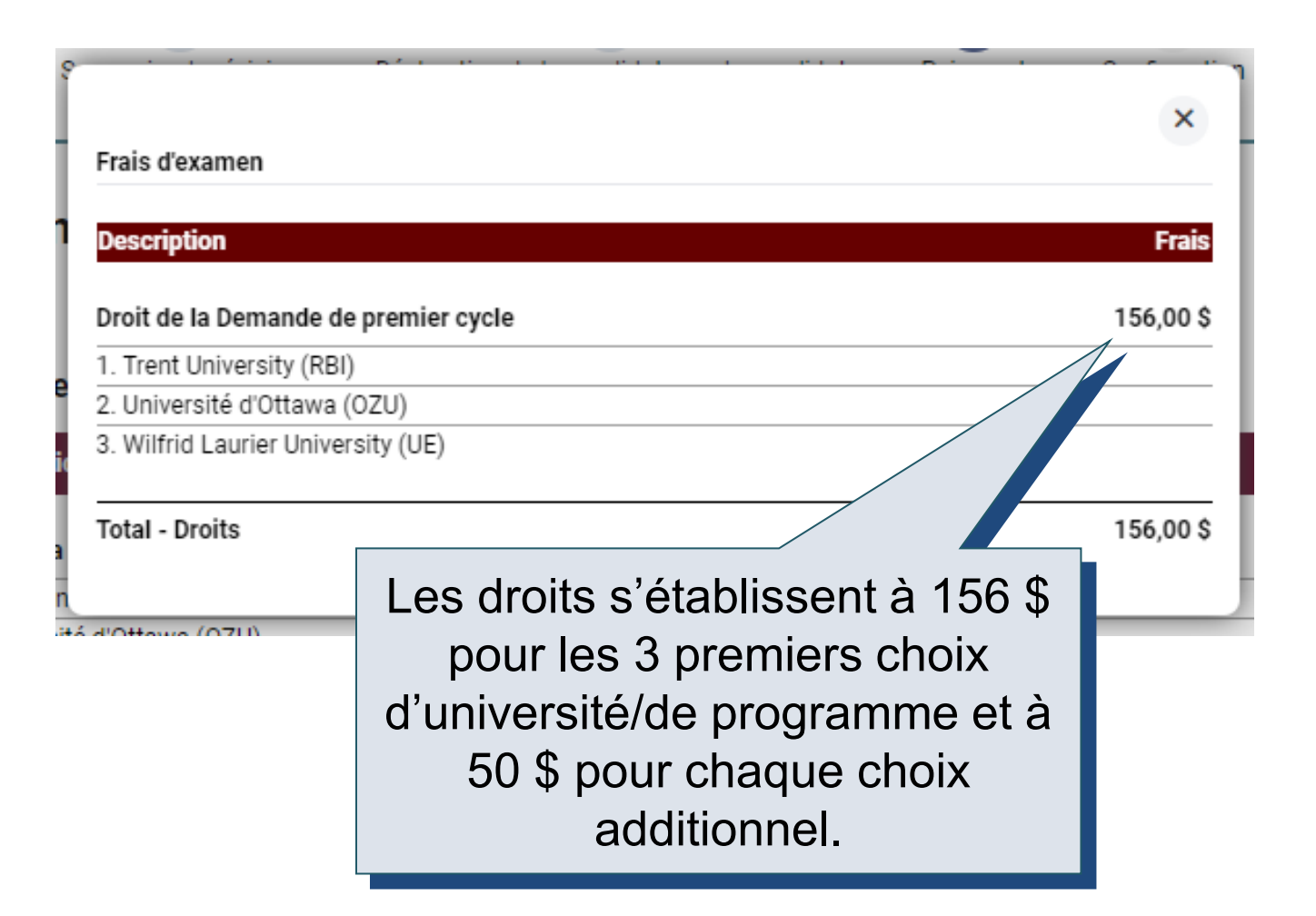

### Revue et paiement

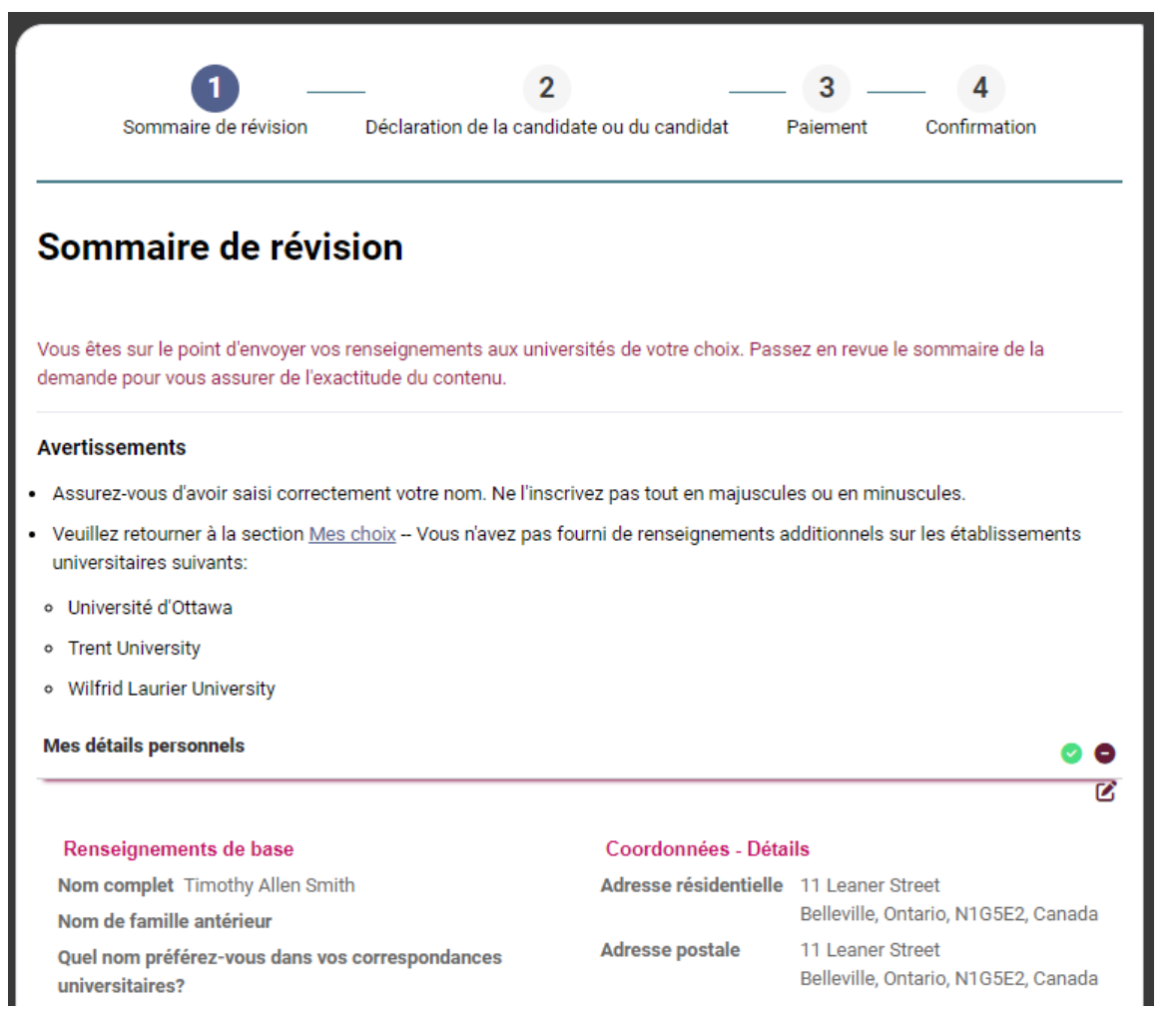

# Régler vos droits relatifs à votre demande

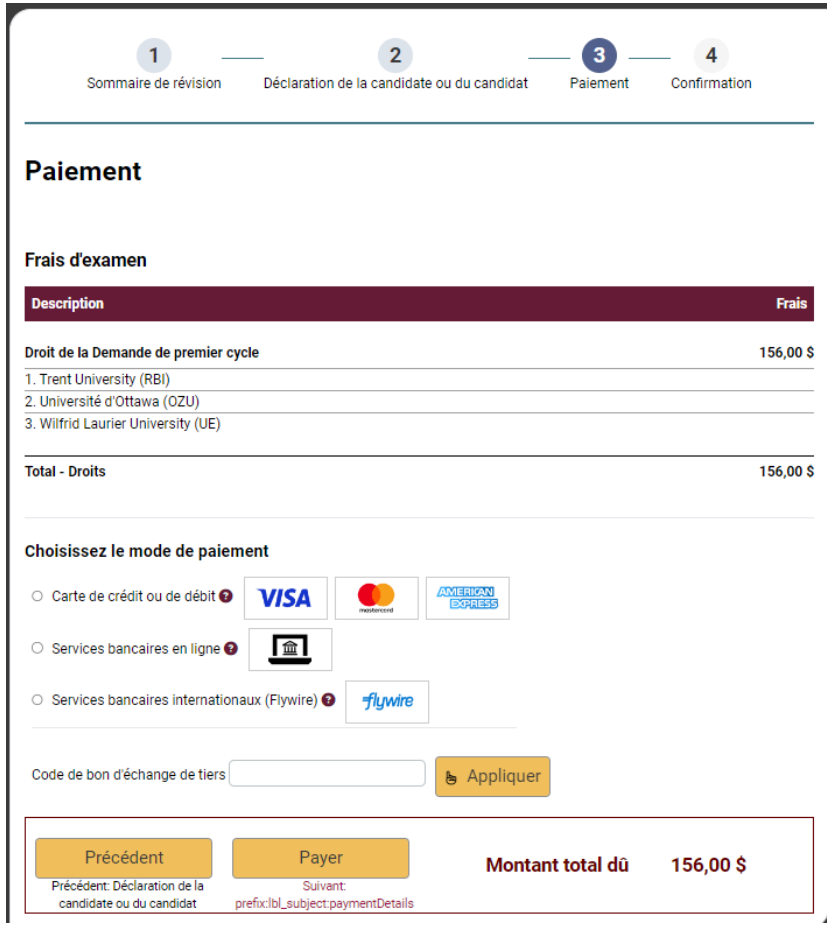

Une fois choisi votre mode de paiement et après avoir cliqué « Payer », vous recevrez votre Numéro de référence OUAC.

L'OUAC ne traite aucune demande sans le paiement des droits.

### Soumettre votre demande

- À la page Compléter, imprimez l'écran affichant votre Numéro de référence OUAC (2024-XXXXXX) et les instructions. Vous recevrez également un courriel.
- Prenez note de votre Numéro de référence OUAC et gardez-le précieusement. Vous devrez inclure ce numéro lorsque vous communiquez avec l'OUAC et les universités.

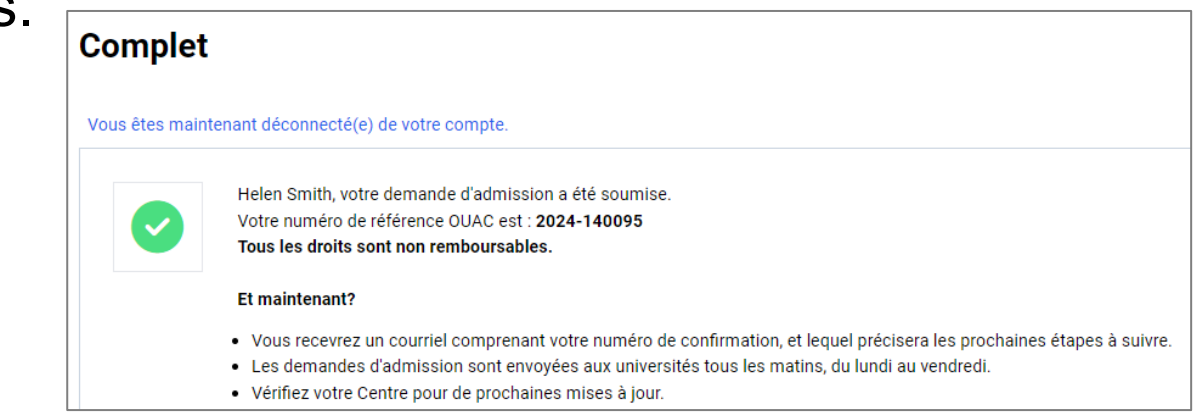

 $P$ UA

### Réinitialiser votre mot de passe

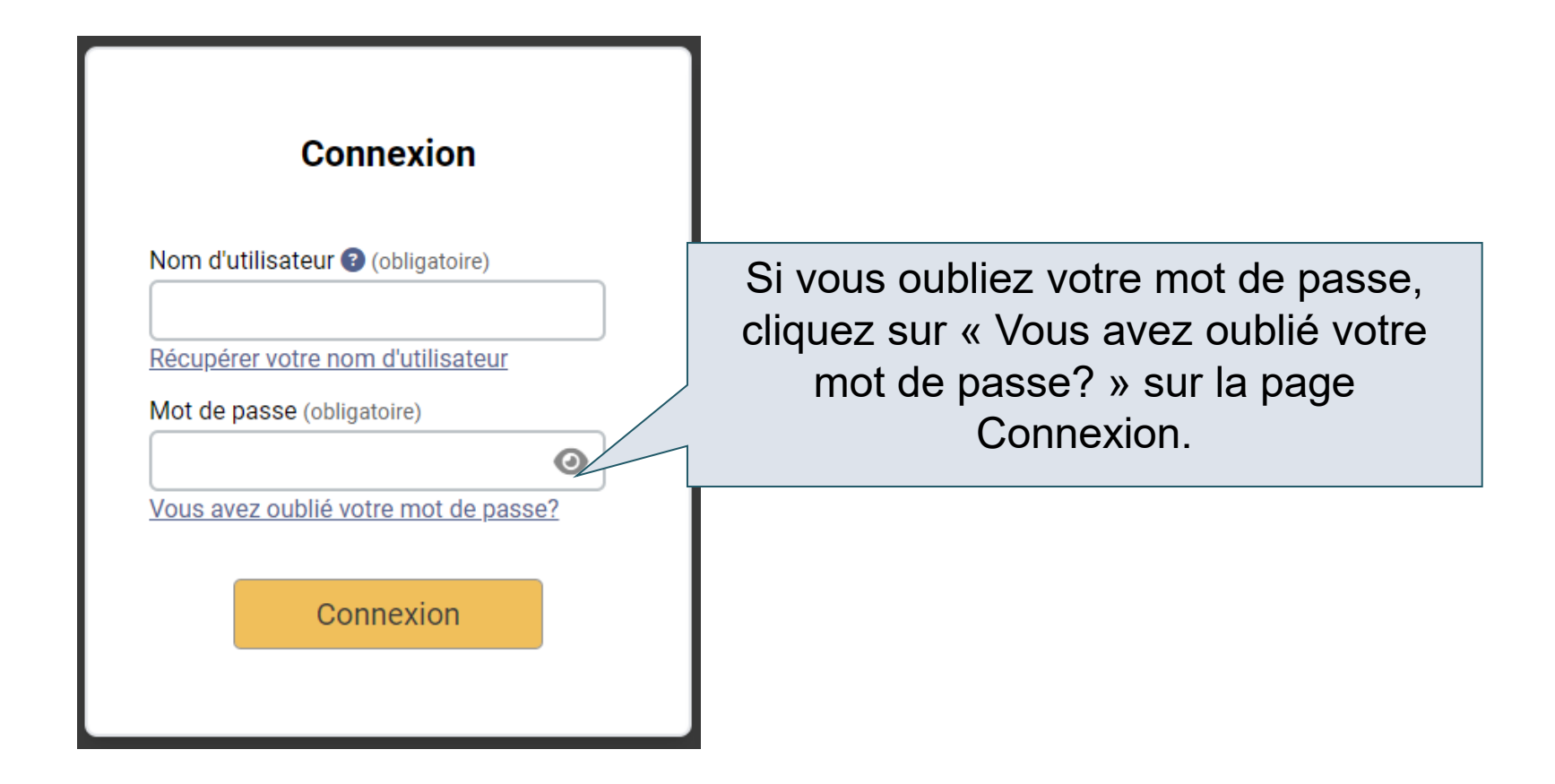

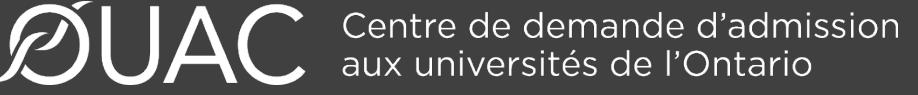

### Besoin d'aide?

Consultez la section « FAQ » sur notre site Web à : [www.ouac.on.ca/fr/faq.](http://www.ouac.on.ca/fr/faq)

Communiquez avec nous : OUAC 170 Research Lane Guelph (Ontario) N1G 5E2

Téléphone : 519 823-1063 Télécopieur : 519 823-5232 Adresse électronique : [aide@ouac.on.ca](mailto:aide@ouac.on.ca)

Site Web : [www.ouac.on.ca/fr/premier-cycle-guide](http://www.ouac.on.ca/fr/premier-cycle-guide)